## **The first steps:**

 $\blacksquare$  when  $\blacksquare$ 

If you would like to establish a Bluetooth<sup>®</sup> connection for the first time, you must activate the Bluetooth<sup>®</sup> function in your mobile telephone and start the search for Bluetooth® devices. Search for a device with the description "CC 9060...". If several devices have been found, please select and connect the CC 9060 and enter the **PIN number `1234'.** The subsequent functions are described in the operating manual.

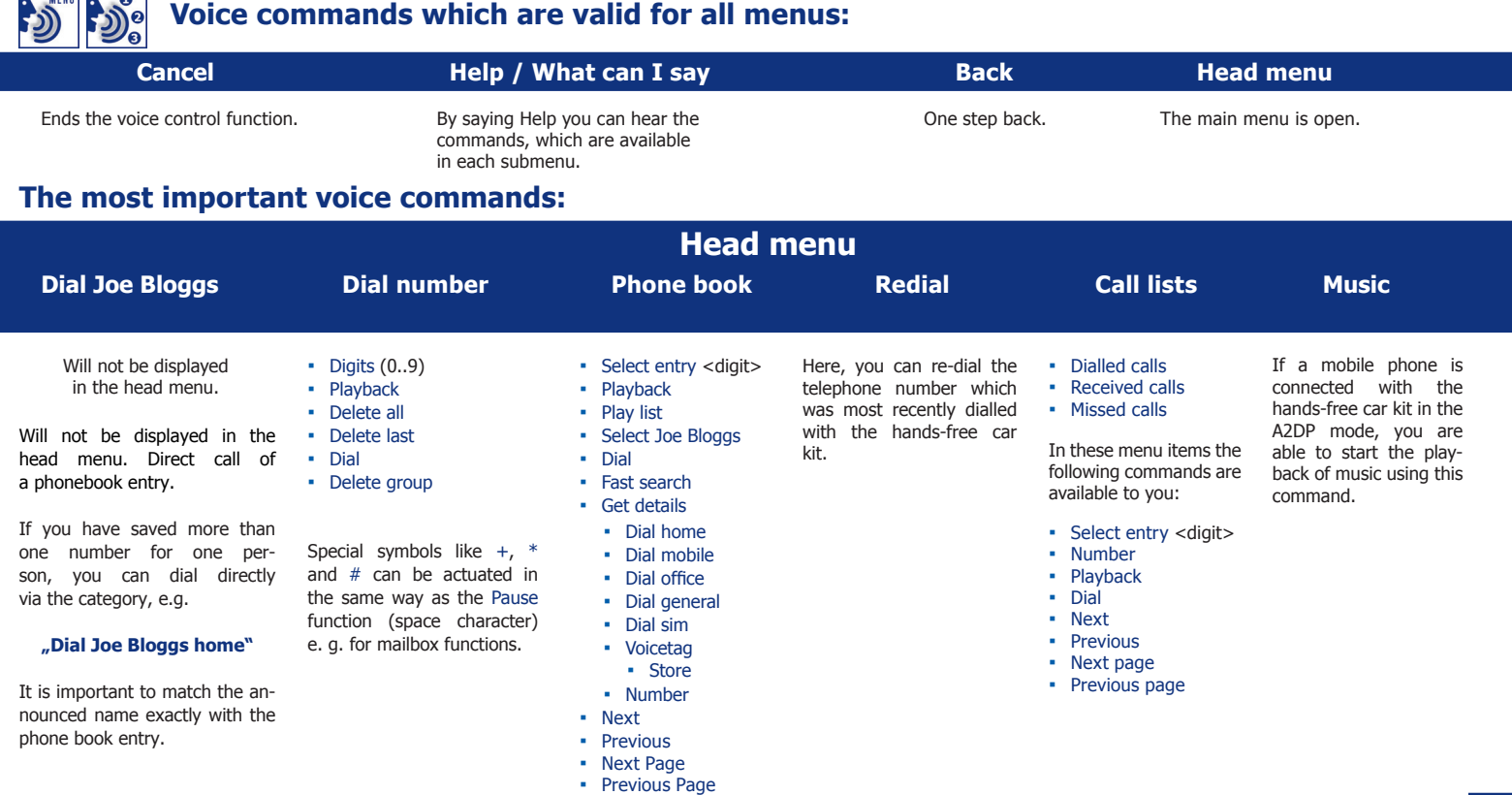

![](_page_1_Picture_0.jpeg)

![](_page_1_Picture_376.jpeg)

 adaptation **▪** Description **▪** Installation

on / off

- **▪** Select entry <digit>
- **▪** Playback
- **▪** Dial
- **▪** Read
- **▪** Next

►

- **▪** Previous
- **▪** Next page
- **▪** Previous page

**Memo Switch phones**

A voice memo can be saved directly from the main menu or during a telephone call.

This command is not displayed in the main menu and is only available via the voice control as long as the Multipoint function has been activated.

![](_page_1_Picture_14.jpeg)

## **Handling via touch screen:**

All displayed commands can also be operated intuitively via touch screen and are self explaining. Except the commands **Read new message, Read new emails** and **Dial Joe Bloggs.** The operation can be carried out via possibly existing arrow keys. With the red symbols  $\rightarrow$  you can cancel an action or go a step back. With the green symbol  $\sim$  you can confirm actions.

Copyright © 01/2010 **BURY GmbH & Co. KG hotline@bury.com www.bury.com**

For the purpose of technical progress BURY Technologies reserves the right to change the information mentioned in this document without further announcement. The scope of the functions described for all BURY products may vary according to your mobile phone, your network service provider and the date of your software. Subject to alterations and errors excepted..